Package version 0.17-0

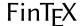

Enrico Schumann es@enricoschumann.net

PMWR provides several methods for toLatex.

## Monthly returns

For a timeseries (e.g. zoo or xts), the function returns provides monthly returns.

> returns(DAX, period = "month")

```
Jan Feb Mar Apr May Jun Jul Aug Sep Oct Nov Dec YTD 2014 -1.0 4.1 -1.4 0.5 3.5 -1.1 -4.3 0.7 0.0 -1.6 7.0 -1.8 4.3 2015 9.1 6.6 5.0 -4.3 -0.4 -4.1 3.3 -9.3 -5.8 12.3 4.9 -5.6 9.6
```

To have such a table placed into a LaTeX file, you can put the following snippet into a Sweave file.

```
\begin{tabular}{rrrrrrrrrrrr}
<<results=tex,echo=false>>=
toLatex(returns(DAX, period = "month"), ytd = "\\textsc{ytd}")
@
\end{tabular}
```

The results will look like this:

```
Jan Feb Mar Apr May Jun
                                                Sep
                                      Jul Aug
                                                     Oct Nov Dec YTD
2014
     -1.0
           4.1
                -1.4 0.5
                            3.5
                                -1.1
                                     -4.3
                                           0.7
                                                 0.0
                                                     -1.6
                                                            7.0
                                                                -1.8
                                                                      4.3
2015
      9.1
           6.6
                 5.0 -4.3
                          -0.4 -4.1
                                     3.3
                                          -9.3
                                                -5.8
                                                     12.3
                                                            4.9
                                                                -5.6
                                                                      9.6
```

## **NAVseries**

Summaries of NAVseries contain a number of statistics that can be placed into LATEX templates.

```
> returns(DAX, period = "annualised")

6.9% [02 Jan 2014 -- 30 Dec 2015]
```

To do so, call toLatex with a summary of one or more NAVseries, and a template.

```
DAX: 6.9\% \\
REXP: 3.8\% \\
```

Note that the template was recycled, i.e. it was used for both series. We may also pass separate templates for each series.

The keyword %sparkline adds a sparkline:

bonds (REXP) returned 3.8\%.

Since templates are recycled, we can easily create rows for LATEX tables, such as this one:

|      |                | Return p.a. | Volatility |
|------|----------------|-------------|------------|
| DAX  | Mary Mary Mary | 6.9         | 18.0       |
| REXP |                | 3.8         | 1.9        |

...which is produced by the following call:

When several NAV series are passed to toLatex, all sparkline plots use the same y-scale. It is then straightforward to produce tables such as the following one, in which we have sorted 50 random series by total return (see the vignette source for the code).

| Return | Vol | Return   | Vol | Return    | Vol |      |
|--------|-----|----------|-----|-----------|-----|------|
| 52.4   | 0.9 | 4.1      | 1.0 | <br>-5.7  | 1.0 |      |
| 23.9   | 0.9 | 4.1      | 1.0 | -6.8      | 1.0 |      |
| 21.1   | 1.0 | <br>3.6  | 1.0 | <br>-8.1  | 1.0 |      |
| 20.5   | 1.1 | 3.1      | 1.0 | <br>-8.8  | 1.0 |      |
| 20.4   | 1.0 | 3.0      | 1.0 | <br>-11.4 | 1.0 | ~~~~ |
| 19.3   | 1.0 | <br>2.9  | 1.0 | -12.2     | 1.0 |      |
| 17.0   | 1.0 | 2.6      | 0.9 | -12.9     | 1.0 | -    |
| 15.3   | 1.0 | 1.9      | 0.9 | <br>-14.6 | 1.0 |      |
| 13.6   | 1.0 | 1.8      | 1.0 | -16.0     | 1.0 |      |
| 13.6   | 1.0 | <br>1.5  | 1.0 | -17.8     | 0.9 |      |
| 11.1   | 0.9 | <br>0.5  | 1.0 | -19.6     | 1.1 | ~~~~ |
| 10.3   | 1.0 | <br>0.0  | 1.0 | <br>-24.2 | 1.1 |      |
| 8.9    | 1.0 | <br>-2.3 | 1.0 | -24.2     | 1.0 |      |
| 7.8    | 1.1 | <br>-3.2 | 1.0 | -28.3     | 1.0 | -    |
| 7.7    | 1.1 | -3.9     | 1.0 | <br>-32.5 | 1.0 |      |
| 5.1    | 1.0 | <br>-4.7 | 1.0 | <br>-41.2 | 1.0 |      |
| 4.1    | 1.0 | <br>-5.5 | 1.1 |           |     |      |